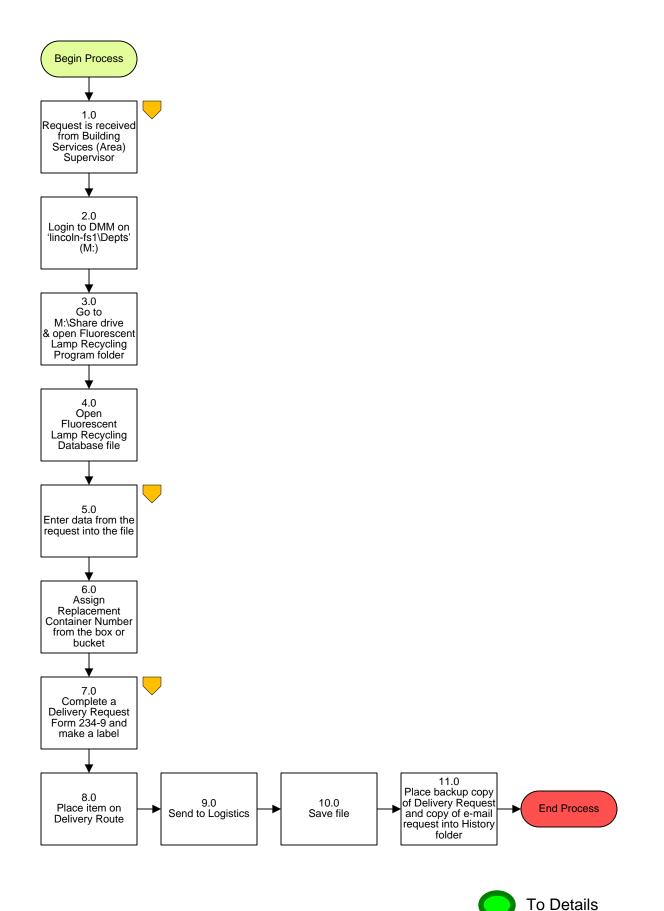

**Property Fixed Assets – Fluorescent Lamp Recycling Process** 

## 3. PROCESS AREA/BUSINESS AREA DESCRIPTION

- Step 1.0: Request is received from Building Services (Area) Supervisor
- Step 2.0: Login to DMM 'lincoln-fs1\Depts' (M:)
- Step 3.0: Go to M: Share Drive and open Fluorescent Lamp Recycling Program folder
- Step 4.0: Open Fluorescent Lamp Recycling Database file
- Step 5.0: Enter data from the request into the file
- Step 6.0: Assign Replacement Container Number from the box or bucket
- Step 7.0: Complete a Delivery Request Form 234-9 and make a label
- Step 8.0: Place item on Delivery Route
- Step 9.0: Send to Logistics
- Step 10.0: Save file

## Step 11.0: Place backup copy of Delivery Request and copy of e-mail request into History folder

The completion of this step ends the process.

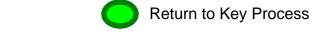